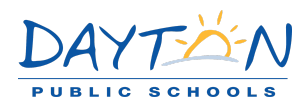

# *Concentra Dayton Locations*

*Dayton-South, 1435 Cincinna St Ste 100, Dayton OH 45417 (P) 937-449-0800*

*Dayton-Troy, 228 Troy St, Dayton OH 45404 (P) 937-228-8132*

## **Concentra Transportation Services**

Concentra offers free Transportation on the initial visit - if you need transportation call the clinic that you are going (above) and they will set up for pick up. Once the ride is confirmed, the employee receives a text message indicating that a driver is on the way. Upon discharge, the center staff arranges return transportation. The driver *transports the employee back to work or home, depending on need and distance.*

## *Concentra Telemedicine*

### *When to use Concentra Telemedicine*

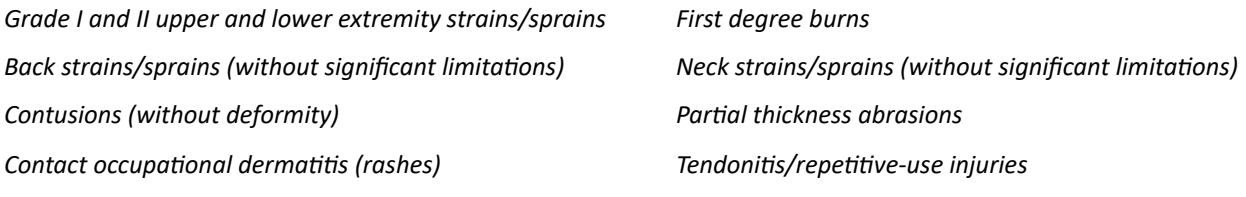

*Bloodborne pathogen exposures*

# *Concentra between 8-5 M-F (new injuries/follow up)*

- 1. Call the center you would like to have the Telemedicine visit or where your initial visit took place for follow up *visit*
- *2. The center will create an account and schedule your visit.*
- 3. You will receive an email to setup your password and access Concentra Telemedicine at the time of your visit.
- *4. Open the link in your email in your web browser (Google Chrome, Firefox, or Safari).*
- *5. Follow the instrucons onscreen to set your password.*
- 6. Once you have access to your account, click "Account" and then "Add Service Key." In the field that comes up, *type "Injury" and then click "Add."*
- 7. Once you are on your home screen, click the appointment icon or the notification popup to start your visit.
- *8. A Concentra colleague will greet you and check you in the for the visit.*
- *9. When the clinician is ready, he or she will connect and perform your visit via video.*
- 10. After the visit, a Concentra colleague will complete check out and schedule any needed follow-ups. You will *receive your visit paperwork via email.*

# *Concentra Telemedicine After Hours and Weekends*

- *1. Employees need a quiet, private location for the visit.*
- *2. They will need a computer, smartphone, or mobile device with a webcam and microphone.*
- 3. An internet connection is required.
	- *o Desktop/laptop – [www.concentratelemed.com](http://www.concentratelemed.com/)*
	- *o Tablet/smartphone – Download the Concentra Telemed app via the Apple App Store or Google Play.*
	- *o We recommend using Google Chrome for the best experience.*
- *4. Employees will need an acve email address and create a password.*

*5. When the visit starts, employees will present a valid photo ID or driver's license.*